# **Introduction to Reportnet 3 for Governance Regulation Lead Reporters**

© Fabien Darrouzet, Picture2050 /EEA

Suzanne Dael, European Environment Agency 22 November 2020

## **Contents**

- Topics to be covered in this training
- Topics to be covered in future trainings
- Reporting under the Governance Regulation in 2021
- Introduction to Reportnet 3
- Roles in Reportnet 3
- Accessing Reportnet 3
- Logging into Reportnet 3 using EU-login
- The reporting obligation overview
- The obligation page
- Adding supporting reporters
- Entering data
- Performing qaqc checks
- Reviewing qaqc results
- Adjusting submitted data
- Submitting final data snapshot
- Receiving receipt
- Logging out
- Where to find help

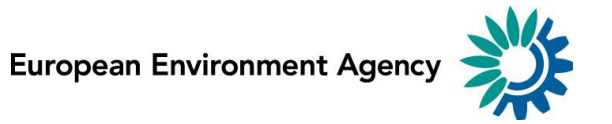

## Reporting under the Governance Regulation in 2021

#### As defined in Regulation (EU) 2018/1999 and Implementing Regulation (EU) 2020/1208:

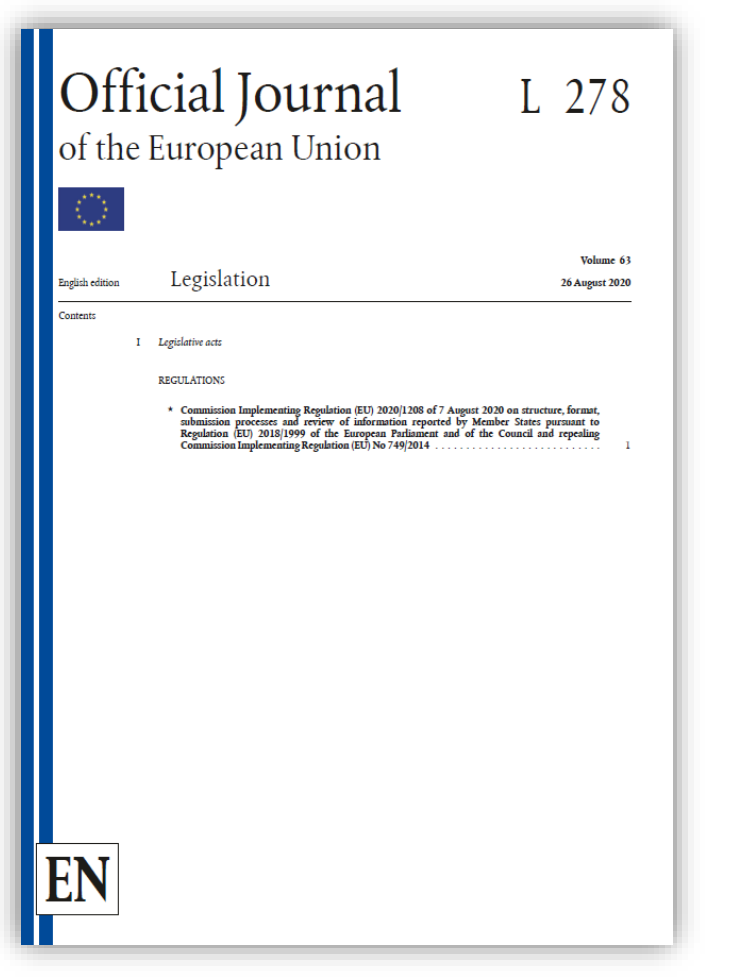

#### 15 March

- National policies and measures or group of measures
- National projections of anthropogenic greenhouse gas emissions
- National systems for policies and measures and projections
- National climate change adaptation planning and strategies

#### 31 July

- Approximated greenhouse gas inventories
- Use of ETS auctioning revenues

#### 30 September

Information on support to developing countries

### Introduction to Reportnet 3

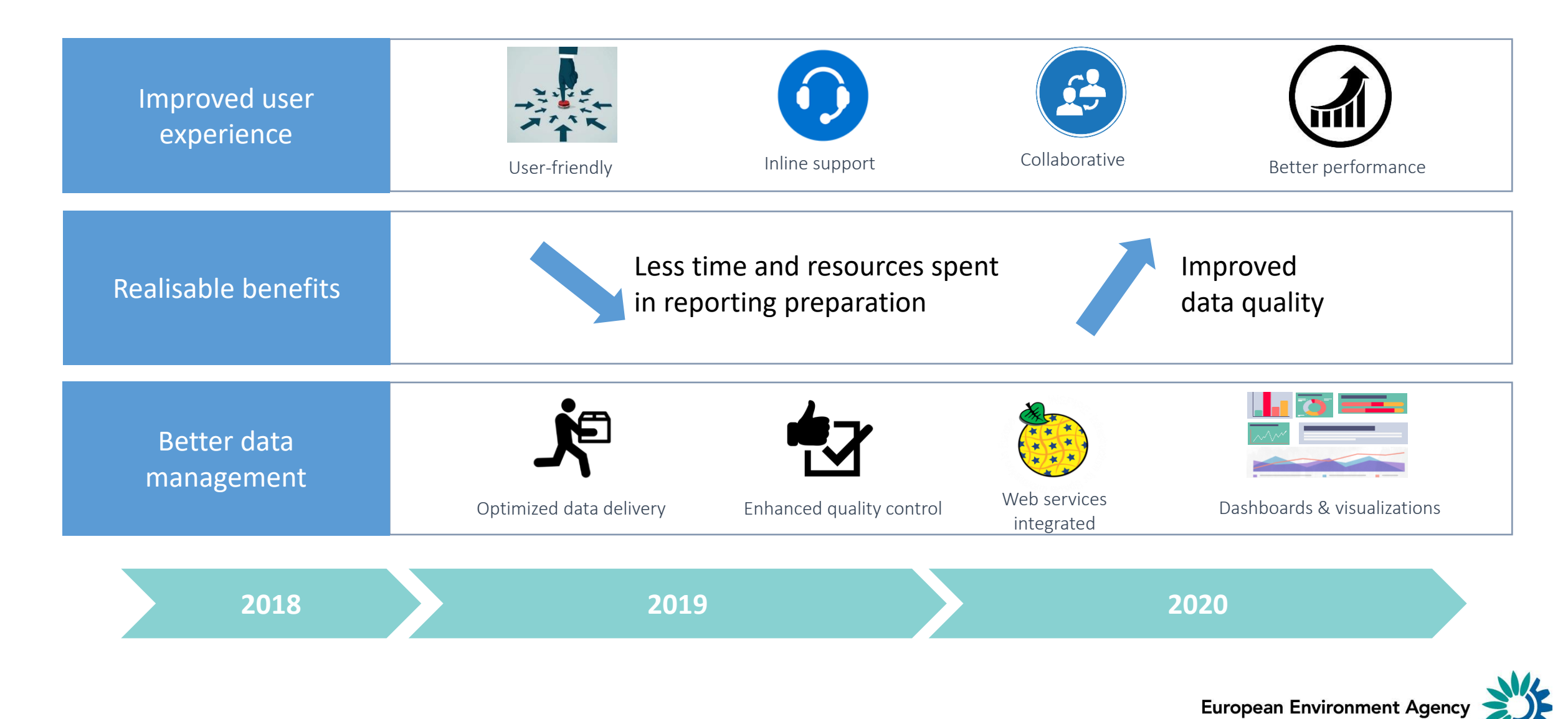

The project is a collaboration involving the EEA, Commission Services (DG ENV, DG CLIMA, DG ENER, JRC), ETCs and Member Countries (NFPs/NRC EIS).

## Roles in Reportnet 3

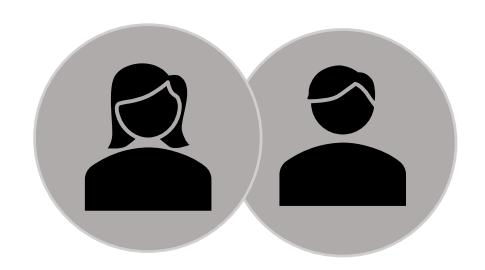

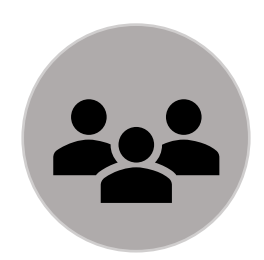

#### **Lead Reporter(s)**

Up to two per country per reporting obligation.

Formally nominated.

Able to submit final data or reports.

#### **Supporting Reporter(s)**

Unlimited number per country per reporting obligation.

Managed by the Lead Reporter(s).

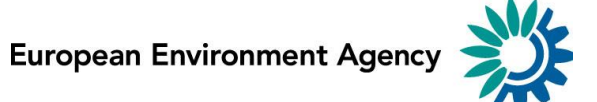

### Accessing Reportnet 3

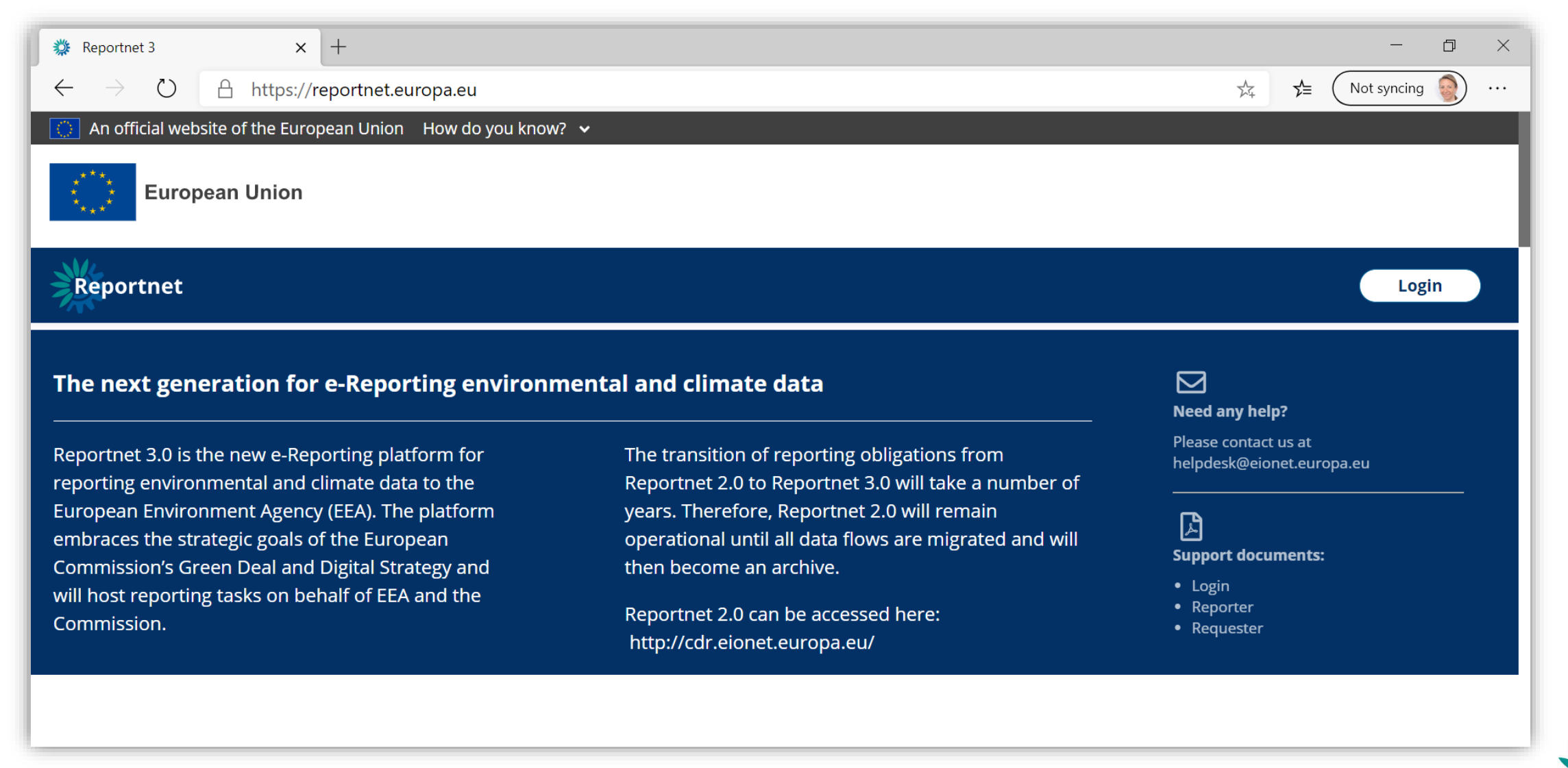

## Logging into Reportnet 3 using EU-login

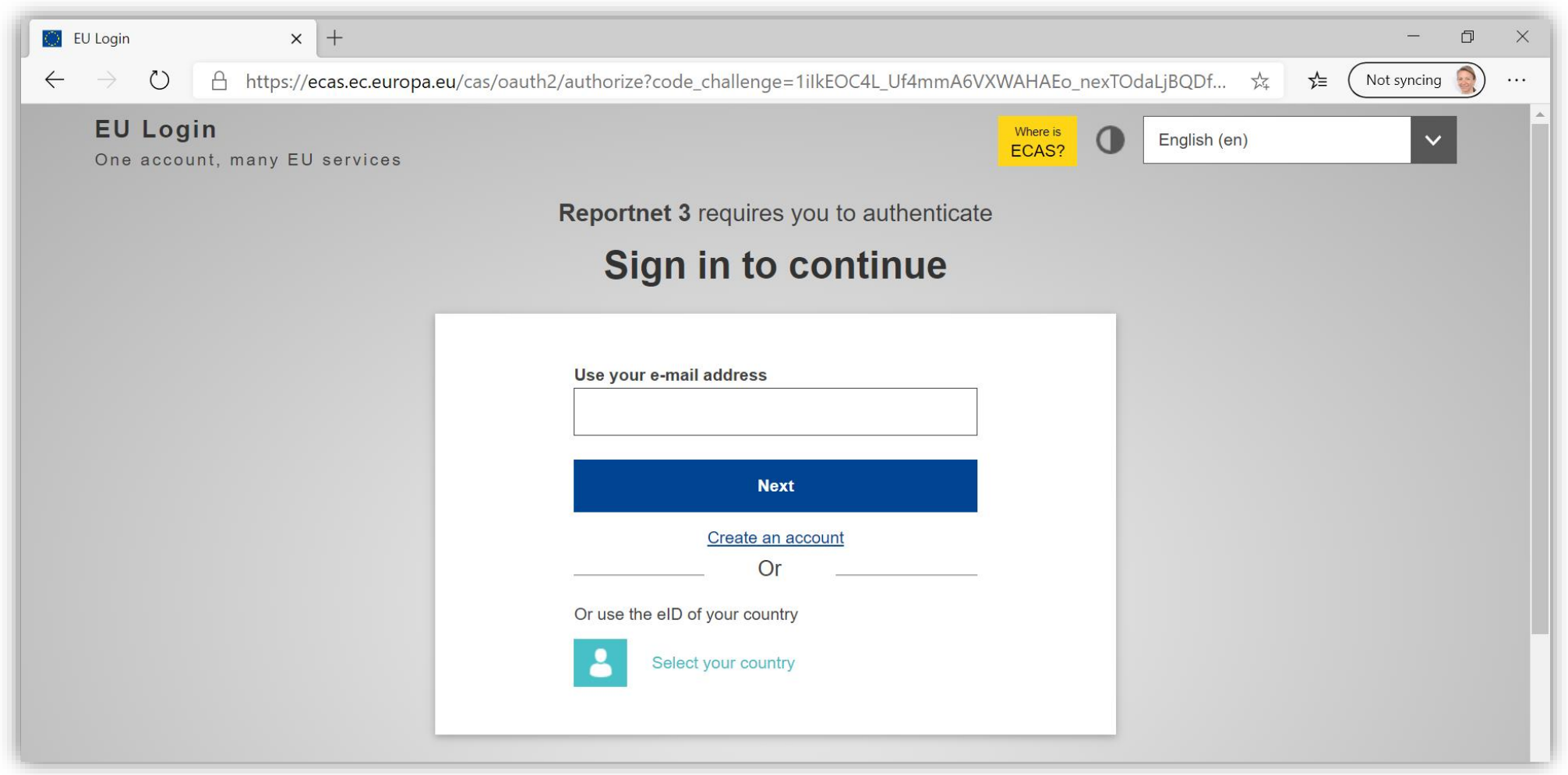

Don't have an account? Register for one at <https://webgate.ec.europa.eu/cas/about.html>

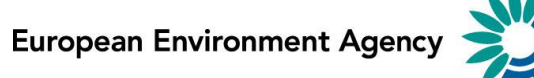

## Find log-in help here

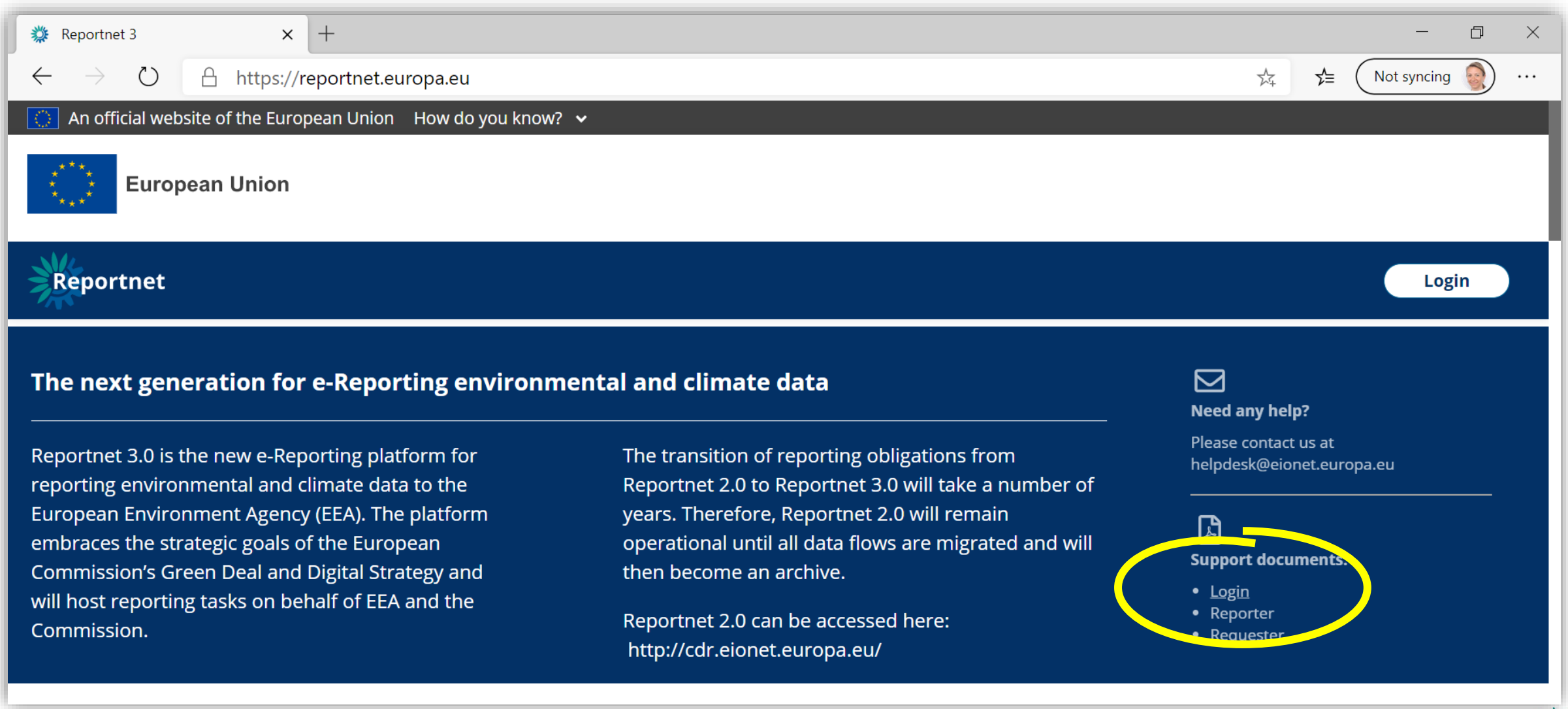

## **Contents**

- Topics to be covered in this training
- Topics to be covered in future trainings
- Reporting under the Governance Regulation in 2021
- Introduction to Reportnet 3
- Roles in Reportnet 3
- Accessing Reportnet 3
- Logging into Reportnet 3 using EU-login
- The reporting obligation overview
- The obligation page
- Adding supporting reporters
- Entering data
- Performing qaqc checks
- Reviewing qaqc results
- Adjusting submitted data
- Submitting final data snapshot
- Receiving receipt
- Logging out
- Where to find help

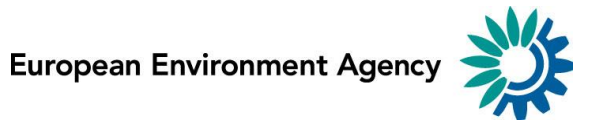

## The reporting obligation overview

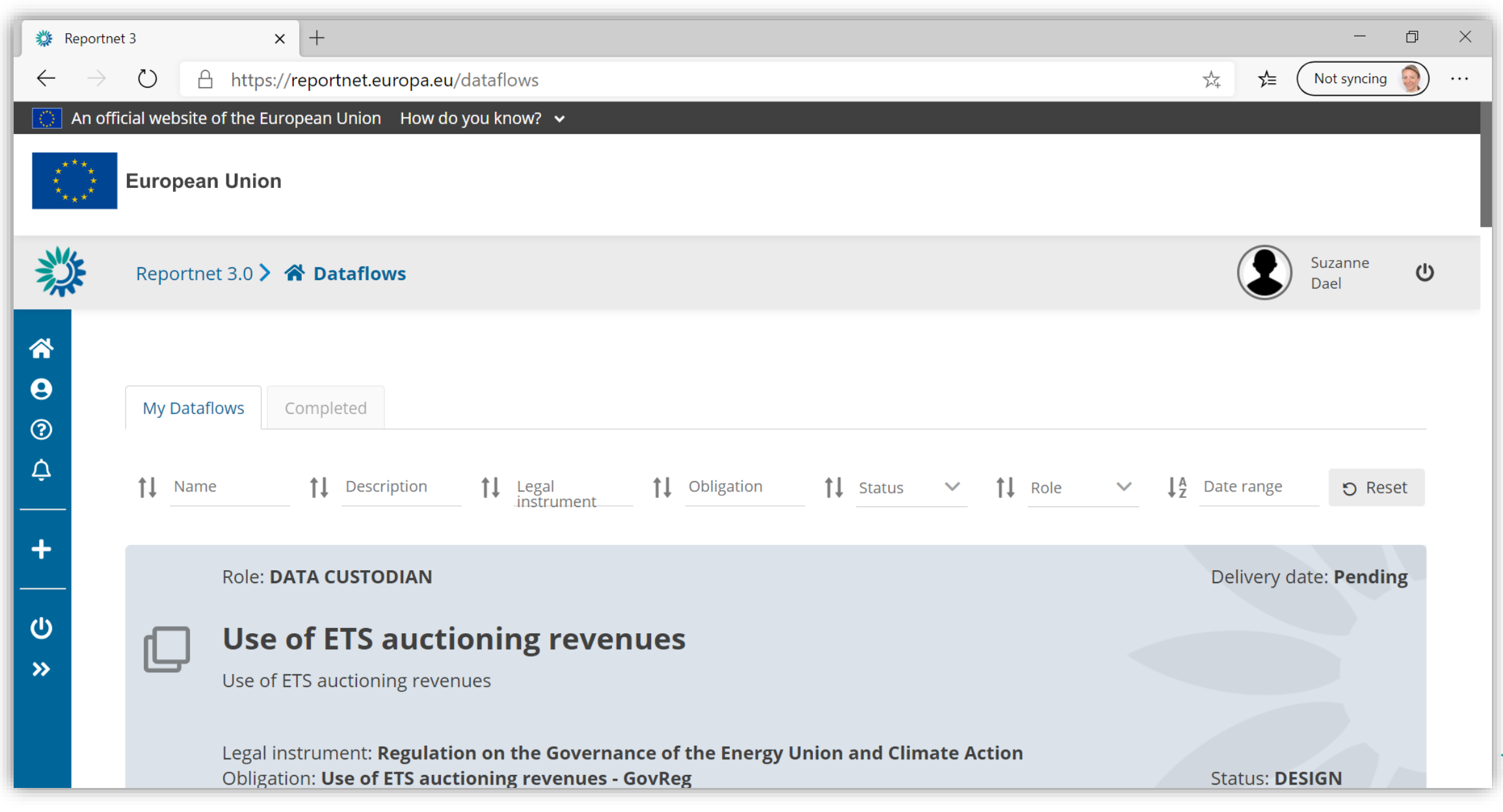

## The obligation page

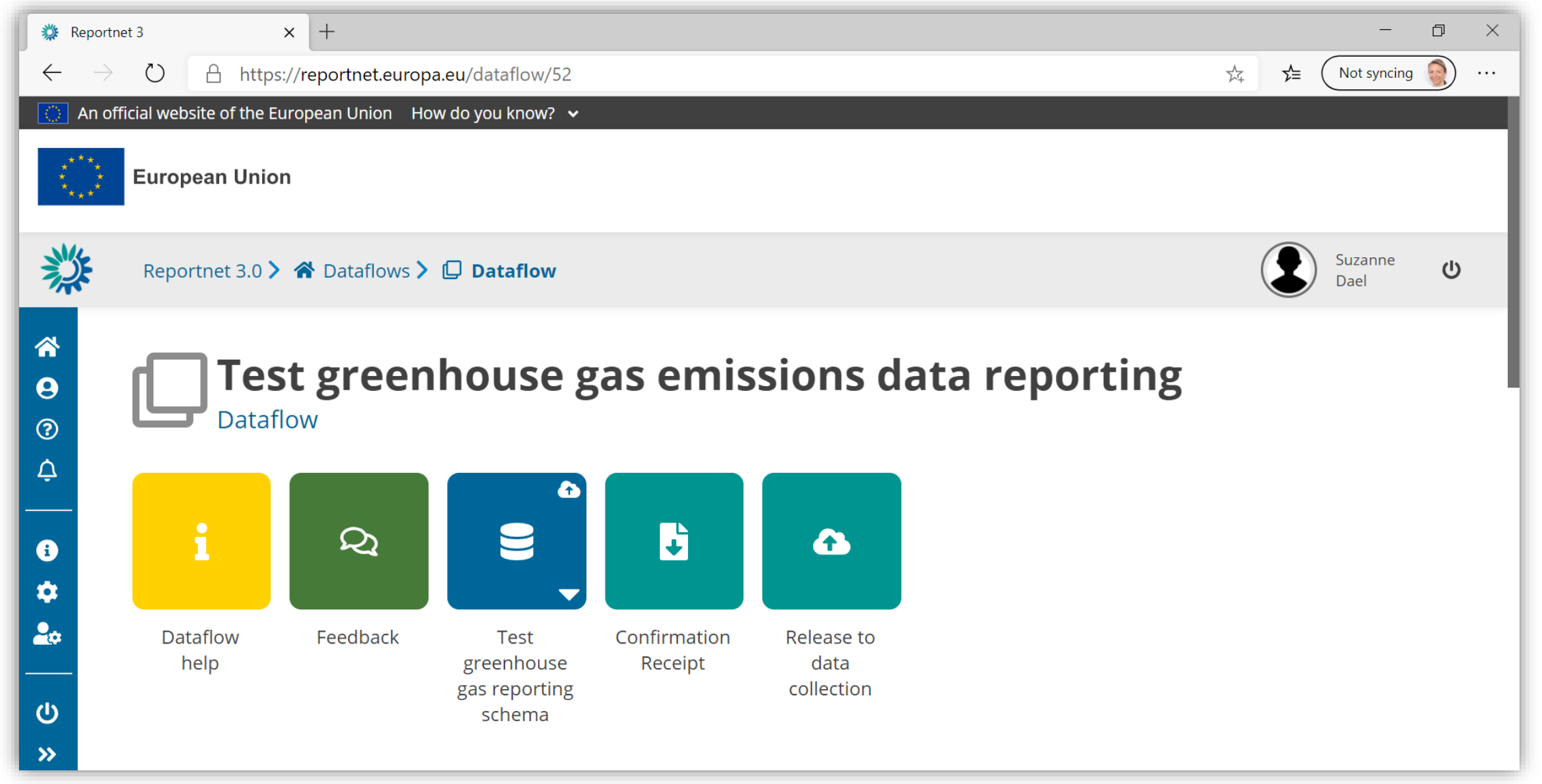

## Adding supporting reporters

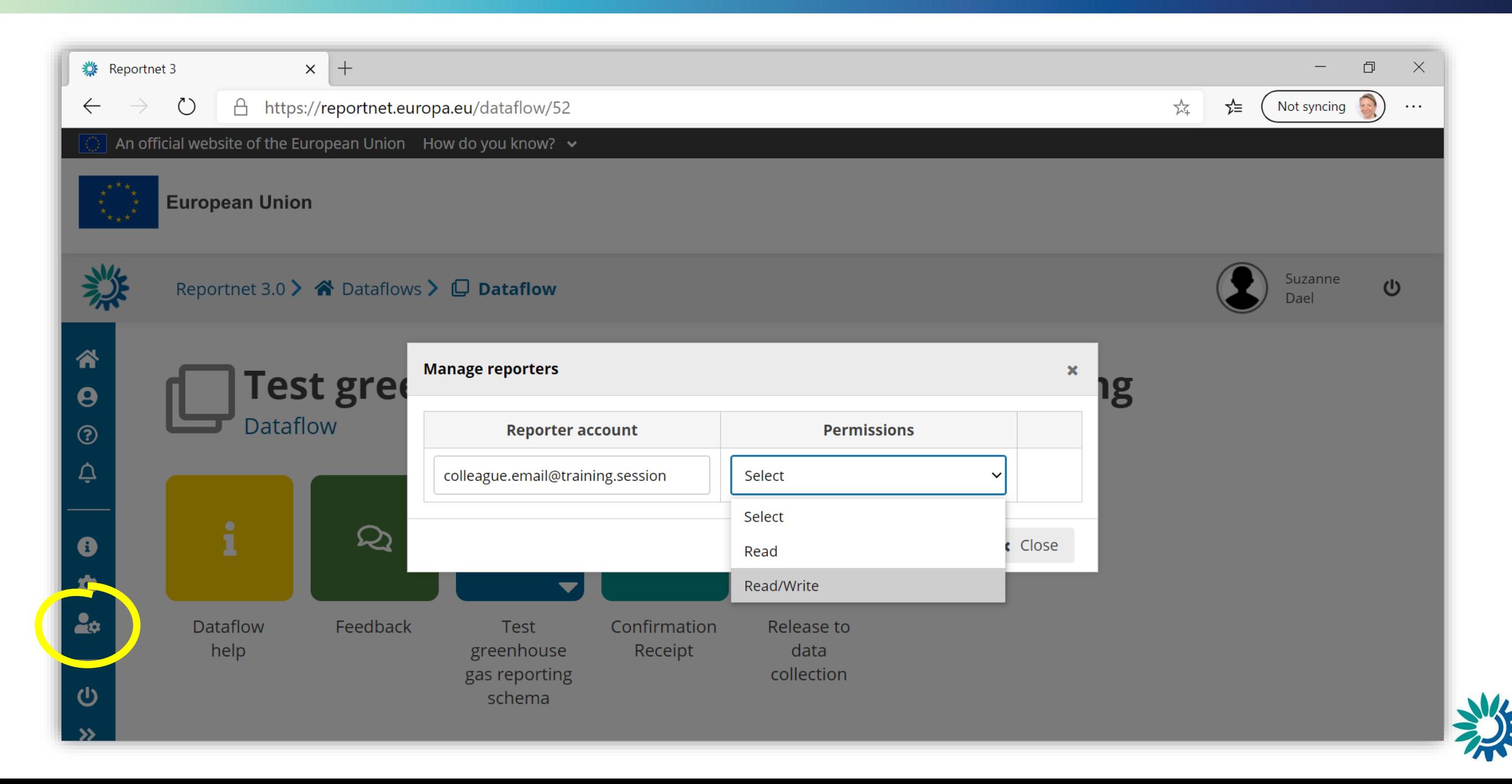

## Entering data

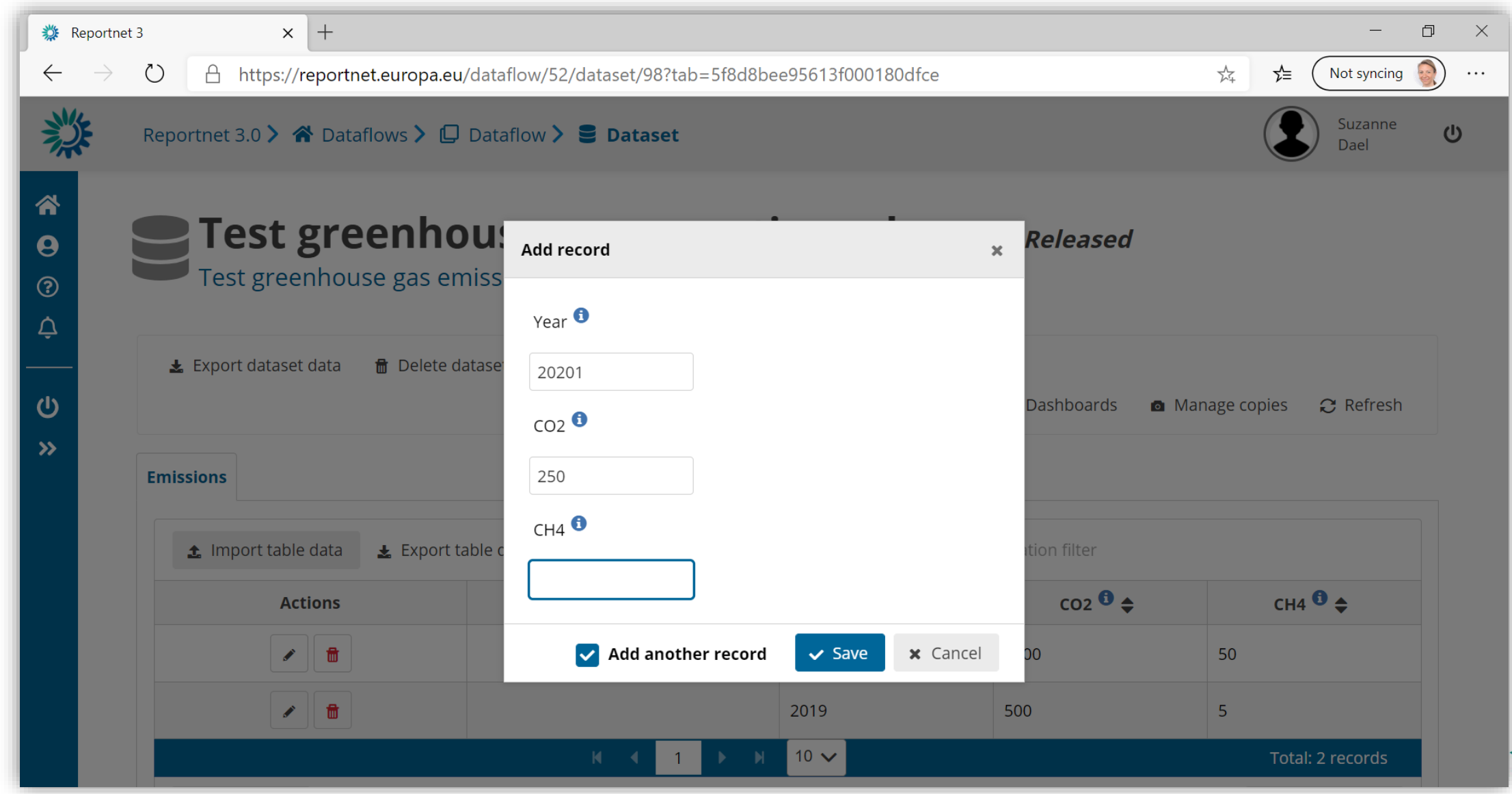

## Performing qaqc checks

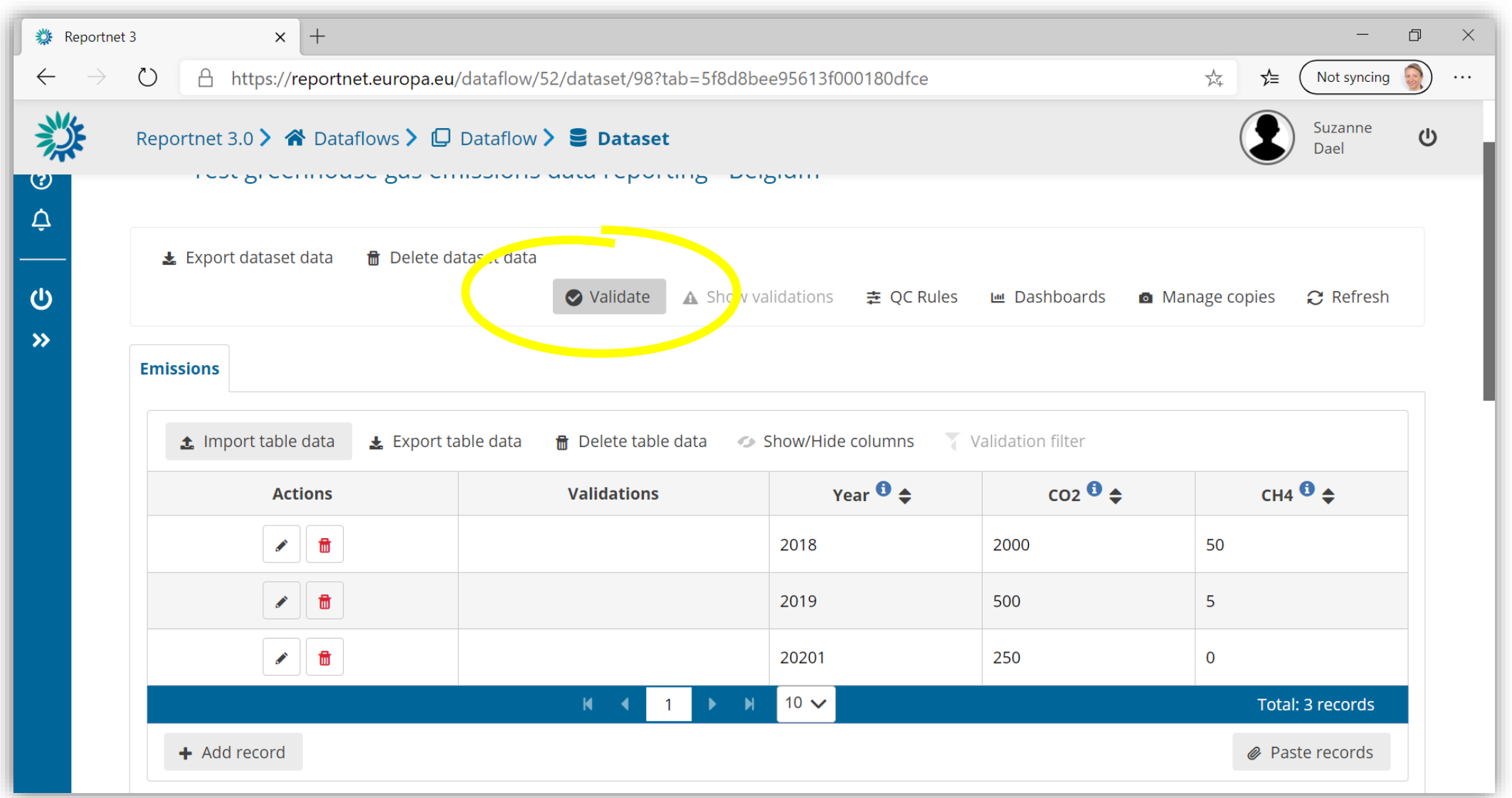

**European Environment Agency** 

## Reviewing qaqc results

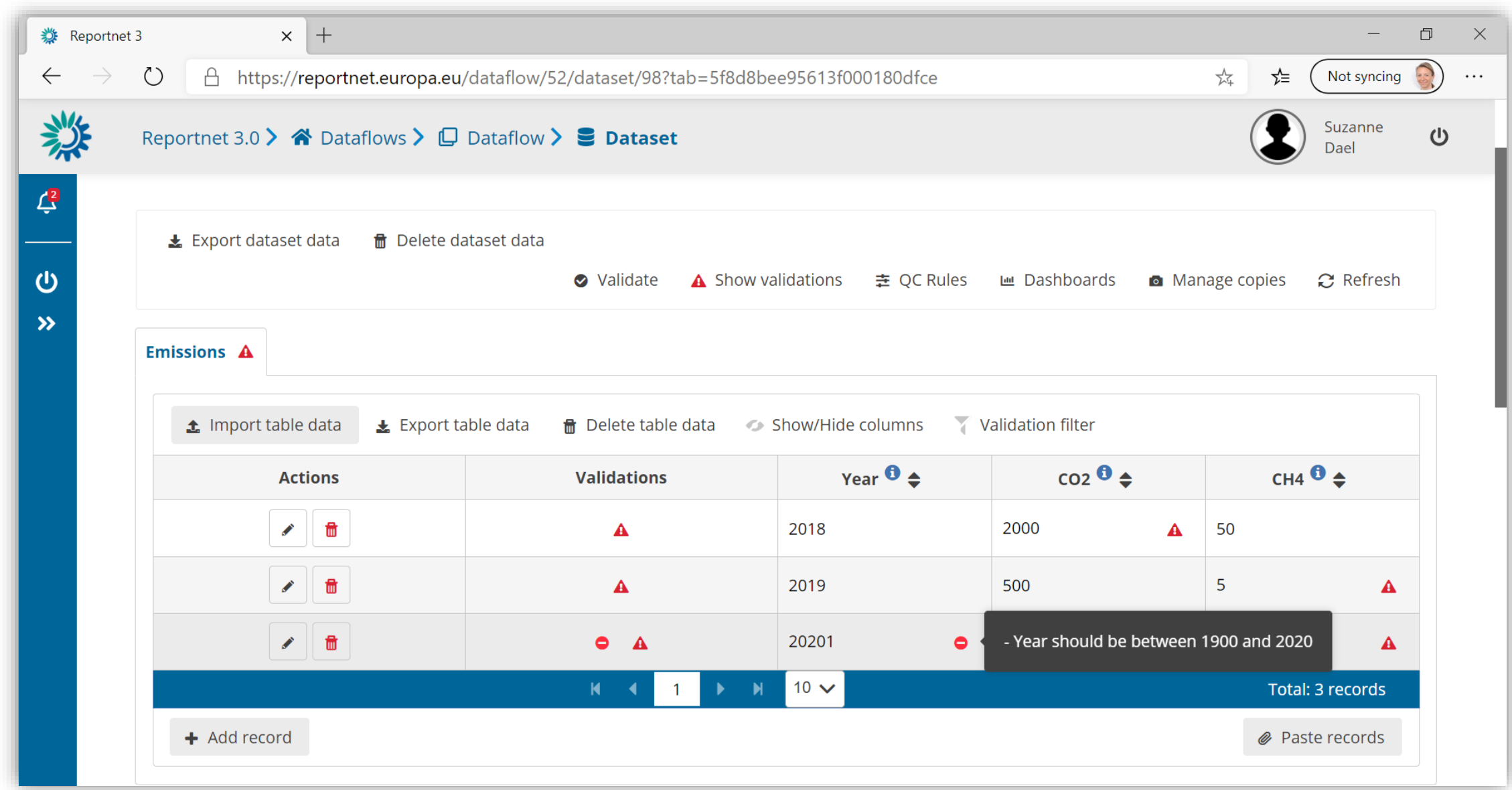

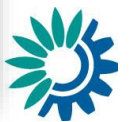

## Adjusting submitted data

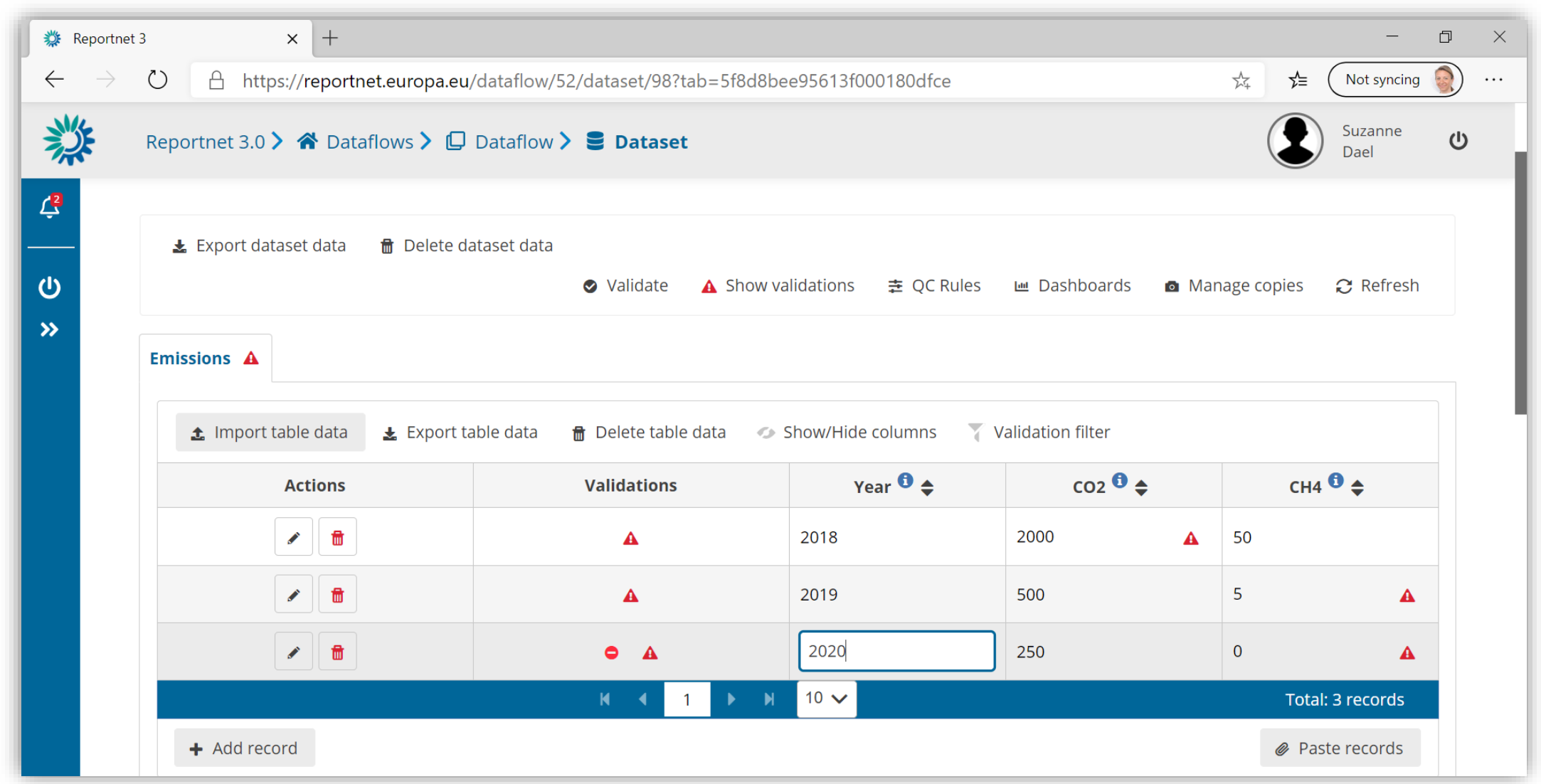

## Submitting final data snapshot

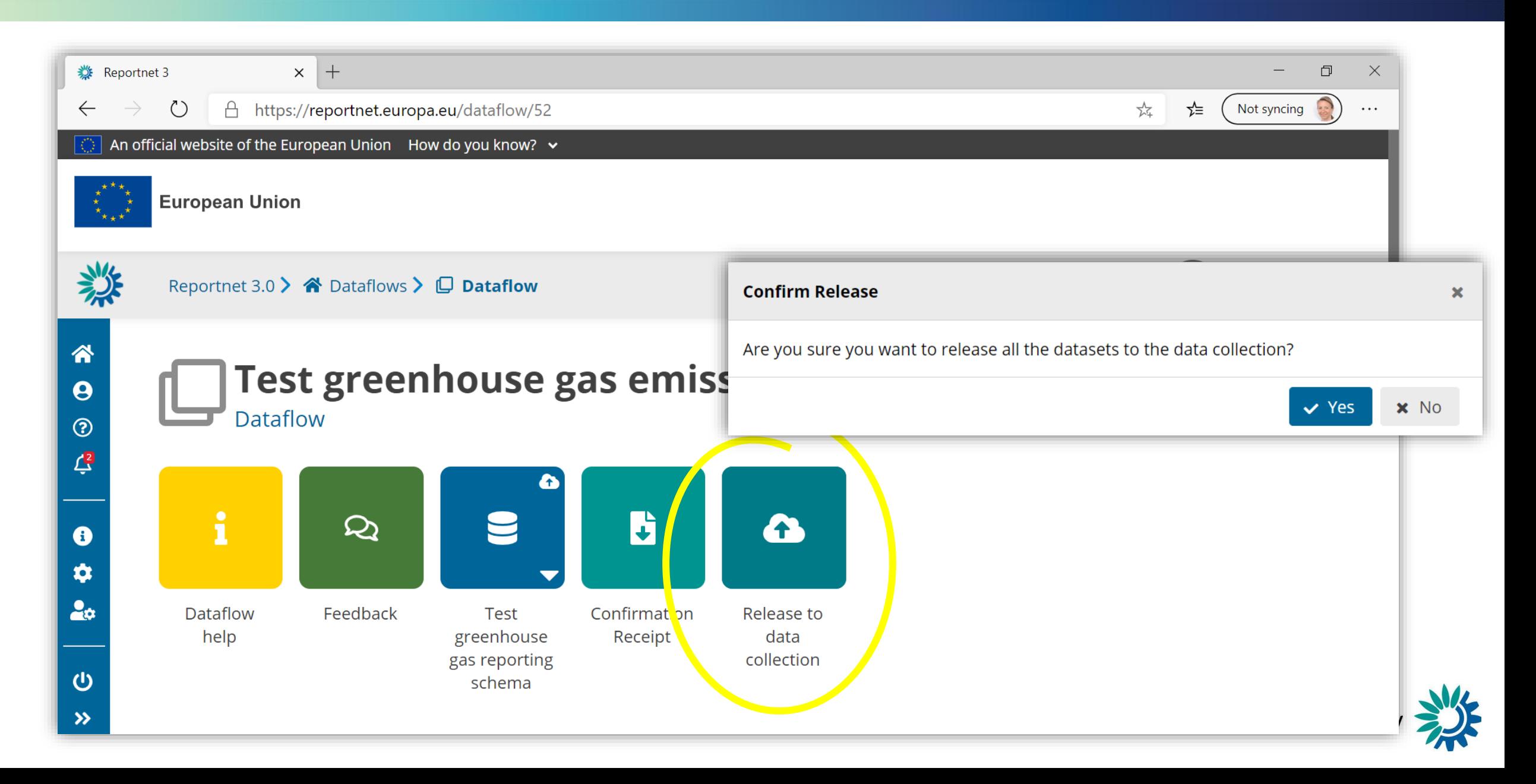

## Receiving receipt

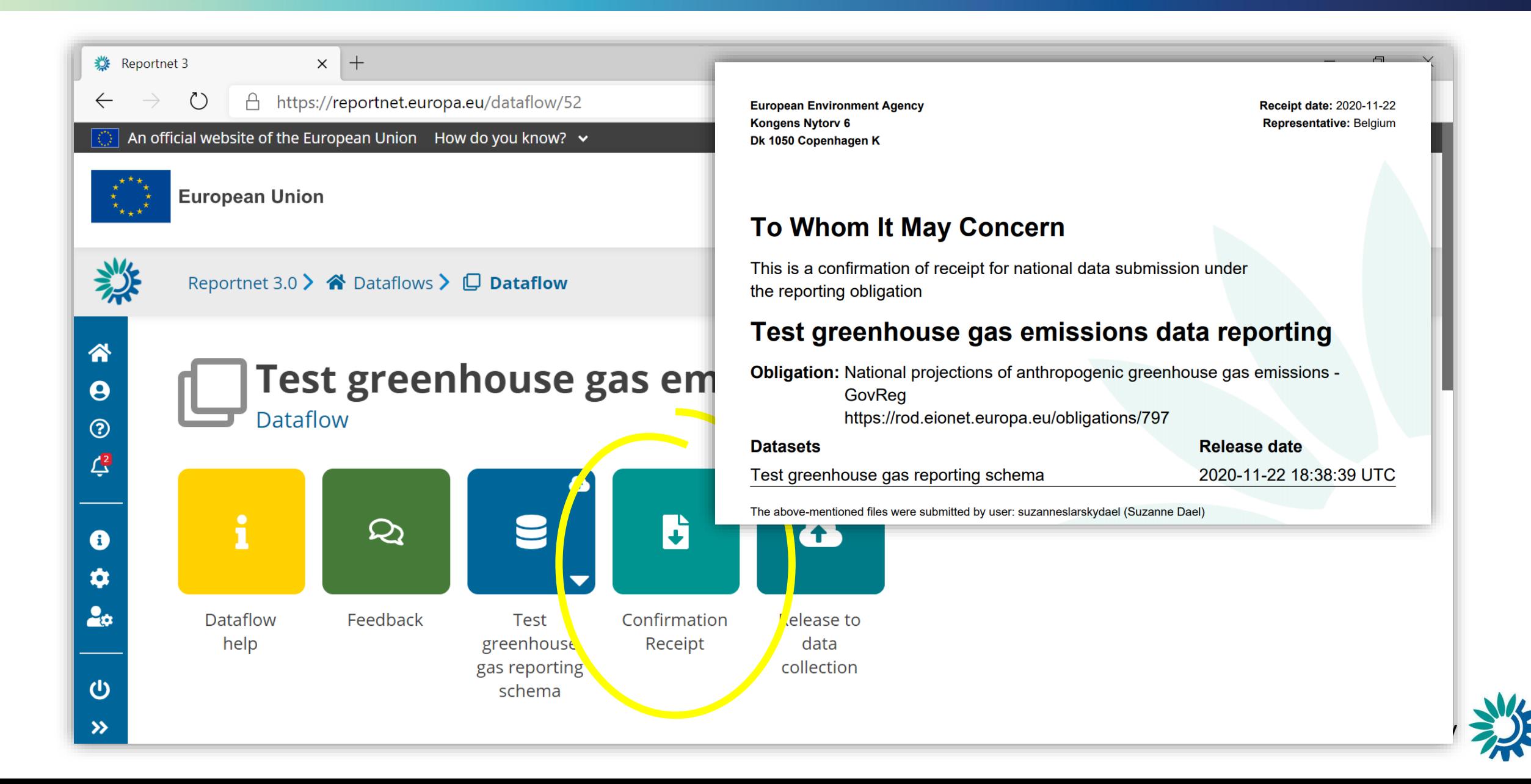

# Logging out

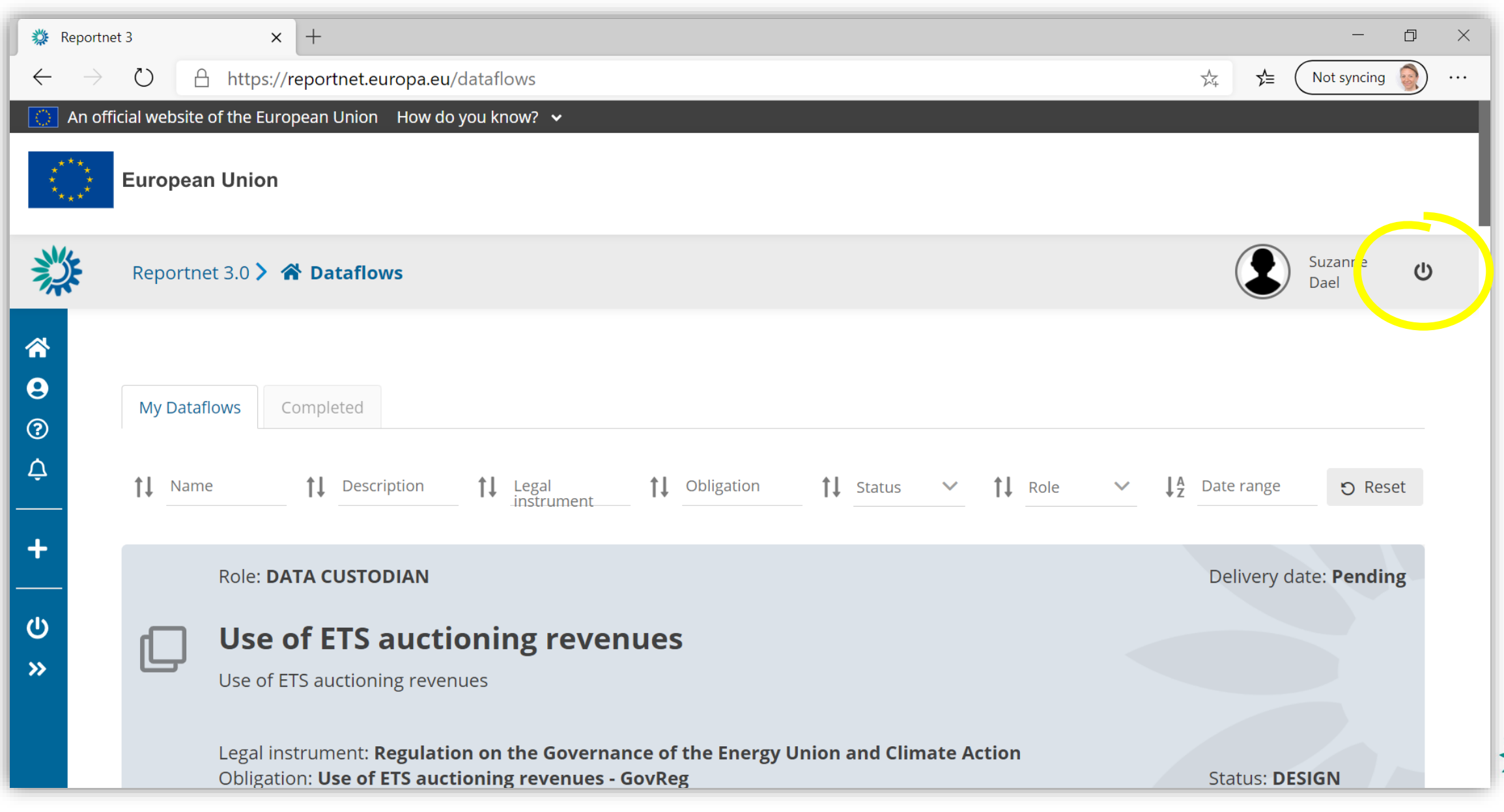

## Where to find help

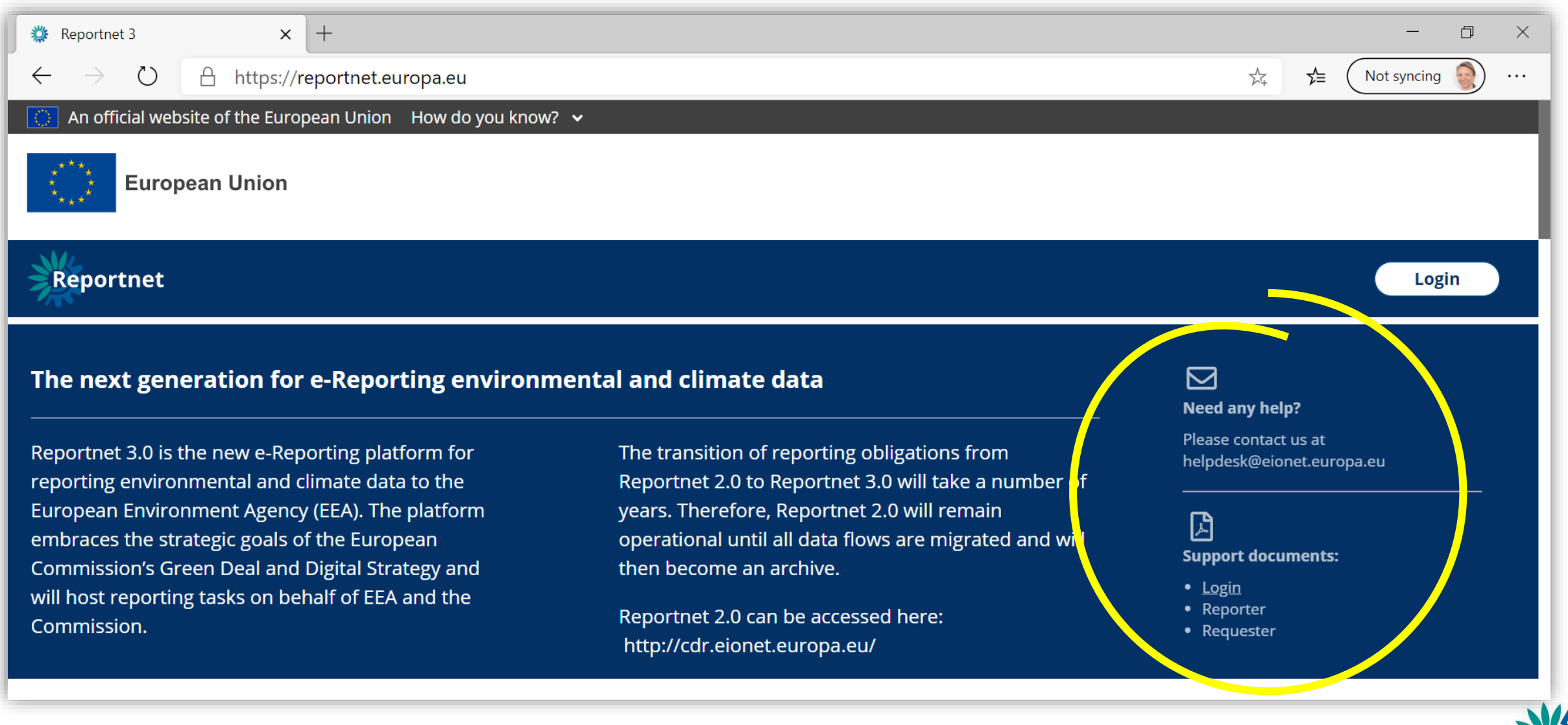